# ¡Descubre cómo ingresar a tu Portal de Clientes!

### Ingresa a tu Portal de Clientes Zurich y accede a tus productos en línea.

Ingresa a www.zurich.cl y haz click en "Acceso clientes"

2 ZURICH (W Productos Online) CD Acceso Corredores Co Contacto Q Buscar Conoce nuestro nuevo portal de beneficios Mundo Zurich Seguro de Auto Digital Un seguro que te acompaña vayas donde vayas. Contrátalo y esco

1

Si deseas recuperar tu clave o es la primera vez que ingresas, selecciona "Reestablecer tu clave"

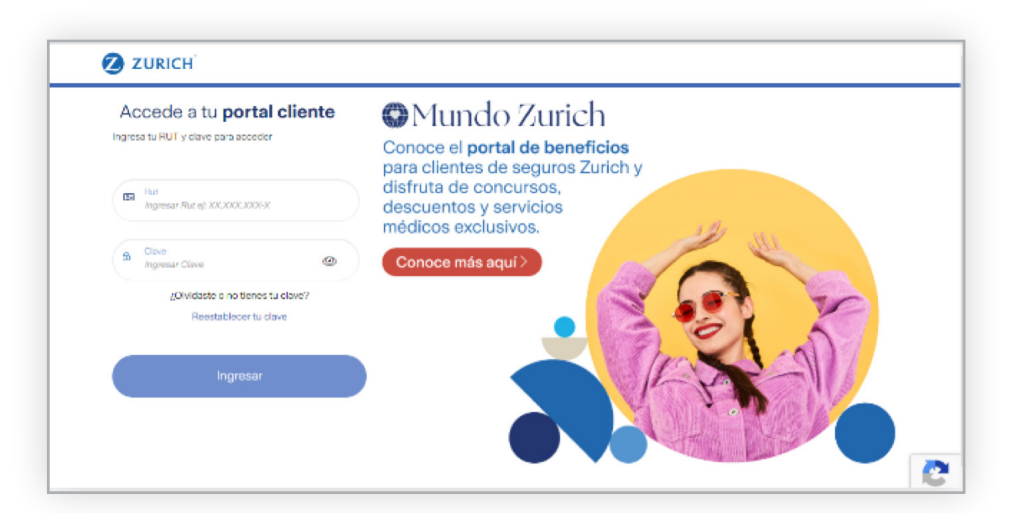

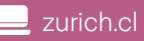

**ZURICH** 

## ¡Descubre la nueva forma de ingresar a tu Portal de Clientes!

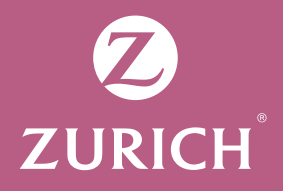

**3** Ingresa tu RUT y elije cómo quieres recuperarla

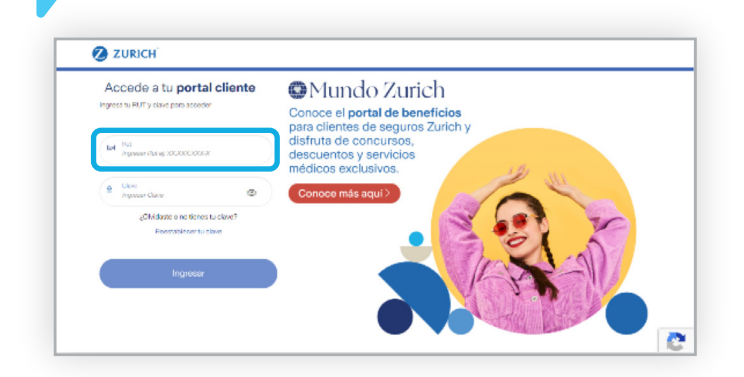

#### Clave Única del Estado

Serás redirigido a la plataforma del gobierno para validar tus datos. Luego, te solicitaremos crear una nueva contraseña que cumpla con los requisitos de seguridad.

Si quieres activar o no recuerdas tu Clave Única, visita https://claveunica.gob.cl/

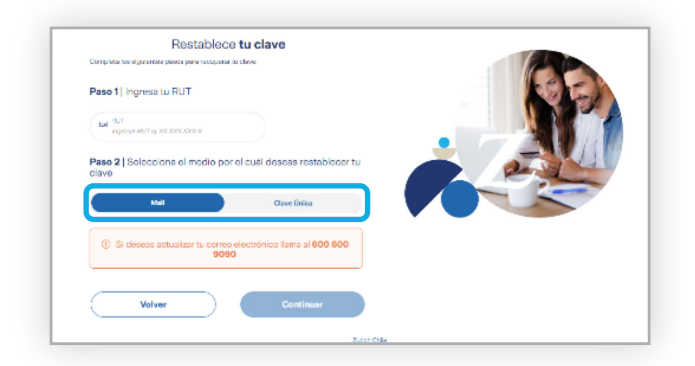

#### E-mail (tu correo debe estar actualizado)

Selecciona el correo donde deseas recibir tu clave y haz click en "continuar".

En los próximos minutos recibirás un correo con tu clave provisoria que deberás cambiar por otra que cumpla con los requisitos de seguridad.

#### Consejos para crear tu clave:

- Debe tener entre 8 y 20 caracteres
- Utiliza al menos una mayúscula, un número y un símbolo

#### ¡Recuerda!

En Zurich protegemos tus datos personales y NUNCA se lo entregamos a terceros sin tu autorización.

#### IMPORTANTE

Si necesitas actualizar tus datos o tienes dudas de cómo crear o recuperar tu clave, llámanos al 600 600 9090 o escríbenos por WhatsApp al +56 9 6827 9121. También puedes completar el Formulario de Contacto disponible en www.zurich.cl o escribirnos en nuestras redes sociales.